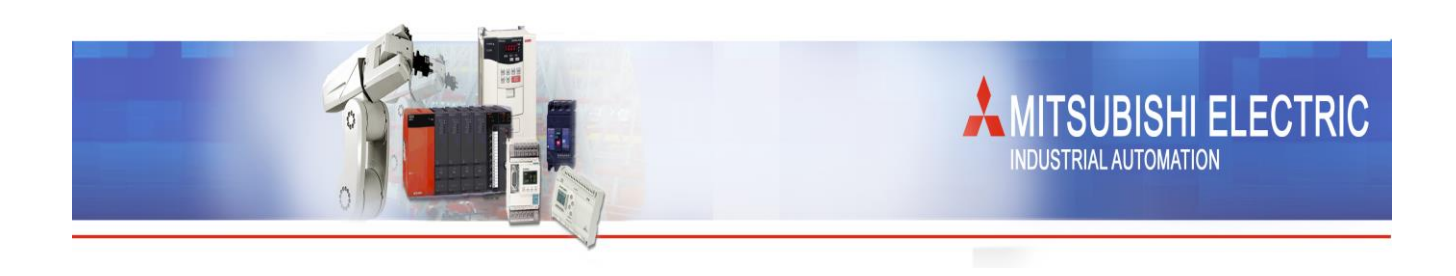

## **Initialisierung der RAM Daten**

## **!!!Achtung!!!**

**Bei der Initialisierung wird der gesamte Inhalt des RAM Speichers gelöscht. Der vorhandene Origin, alle Programme, Positionen, Parameter, der Batterie- und Betriebsstundenzähler sowie die Fehlerhistorie sind nach der Durchführung nicht mehr vorhanden.**

## **!!!!!! Vor der Durchführung !!!!!!**

*Controller ausschalten Trennen sämtlicher externer Peripherie wie I/O`s, serielle und andere Kommunikation sowie Zusatzachsen.*

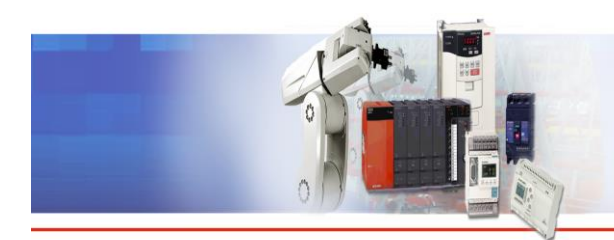

- **Drücken Sie die STOP und RESET Taste gleichzeitig, während der Controller eingeschaltet wird.**

**MITSUBISHI ELECTRIC** 

**NDUSTRIAL AUTOMATION** 

- **Im Display wird** *"I- - - -I"* **angezeigt.**
- **STOP und RESET Taste loslassen**
- **Die Taste RESET so oft drücken bis** *"EnG"* **im Display angezeigt wird.**
- **Drücken Sie einmal die START Taste.**
- **Wählen Sie Ihren Roboterarm aus:**

- **Roboter auswählen durch drücken der Taste RESET oder STOP bis** *"rP1AH"* **(für RP-1AH) oder** *"rP3AH"* **(für RP-3AH) oder** *"rP5AH"* **(für RP-5AH) oder** *"u1A"* **(für RV-1A) oder** *"u2AJ"* **(für RV-2AJ) oder** *"u2A"* **(für RV-2A) oder** *"u3AJ"* **(für RV-3AJ) oder** *"u3AL"* **(für RV-3AL) oder** *"u4A"* **(für RV-4A) oder** *"u5AJ"* **(für RV-5AJ) oder** *"5AH5"* **(für RH-5AH55) oder** *"10AH8"* **(für RH-10AH85) oder** *"u6S"* **(für RV-6S) oder** *" u6SL"* **(für RV-6SL) oder** *" 12SL"* **(für RV-12SL) oder** *" k3B"* **(für RV-3SB) oder** *" J3B"* **(für RV-3SJB)** *" H652"* **(für RH-6SH5520)** *" HC84"* **(für RH-12SH8535) im Display angezeigt wird.**

- **Drücken Sie einmal die START Taste.**
- **Im Display wird nun** *"rAMc9"* **angezeigt.**
- **Nach ca. 15-25 sec (abhängig vom Inhalt des RAM Speichers) sieht man im Display einen Countdown von** *"100-0"***.**
- **Es erscheint kurz die Meldung** *"ok"* **im Display.**
- **Abschließend bootet der Controller selbsttätig neu.**